#### Huawei Solar Switzerland **Anleitung Netz- und Schutzfunktionen**

Huawei Digital Power Switzerland 26.01.2024

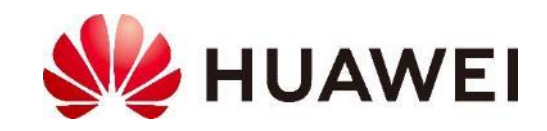

### **Inhalt**

#### **Slide**

- 3. Produktportfolio
- 4. Übersicht Begrenzung
- 5. Leistungsbegrenzung Wechselrichter
- 6. Begrenzung Netzeinspeisung
- 7. Begrenzung Netzeinspeisung über SmartLogger
- 8. Dynamische Leistungssteuerung
- 9. Schnelles Herunterfahren
- 10.Q(U)-Regelung
- 11. P(U)-Regelung

12. Huawei Solar Webseite

13.Kontakte

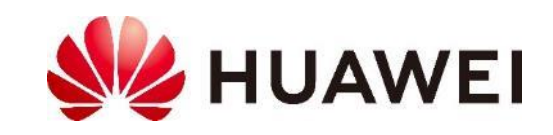

### **Produktportfolio**

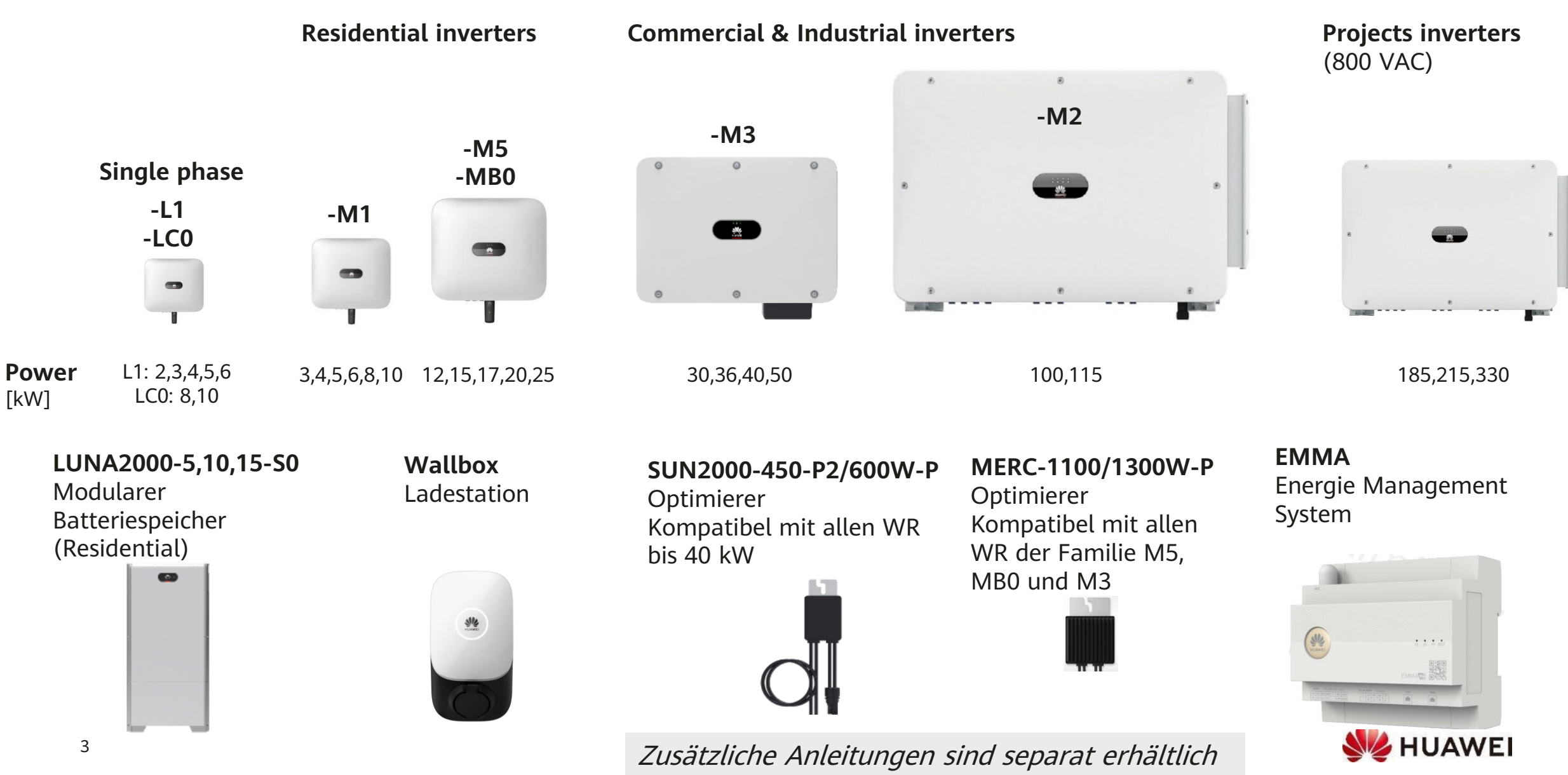

# **Übersicht Begrenzungen**

#### **1) Leistungsbegrenzung Wechselrichter** ohne Eigenverbrauch  $\frac{1}{x}$  kW **SUN2000** 質

#### **2) Begrenzung Netzeinspeisung (Export Control)**

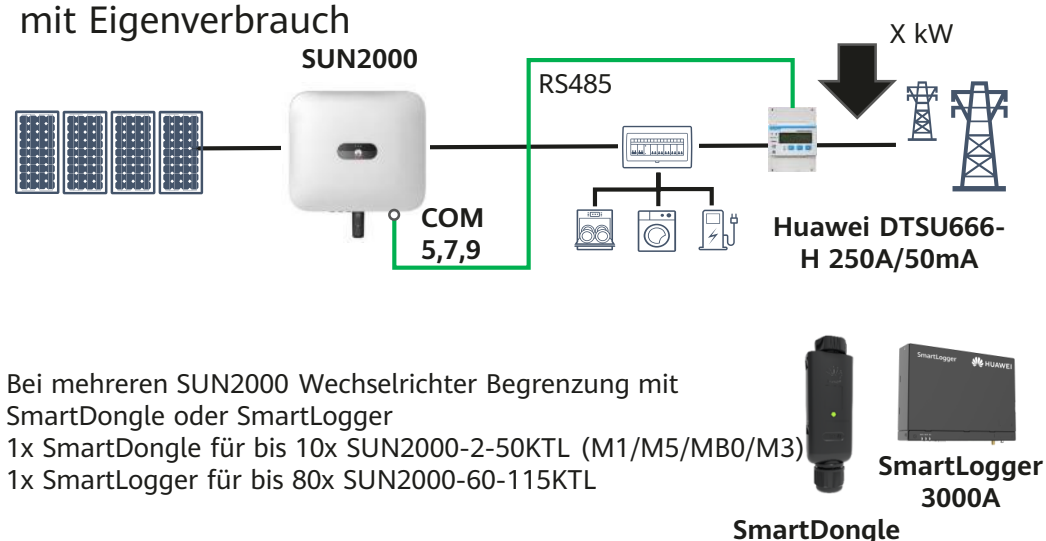

**WLAN-FE** 

#### **3) Dynamische Leistungssteuerung** (empfohlen)

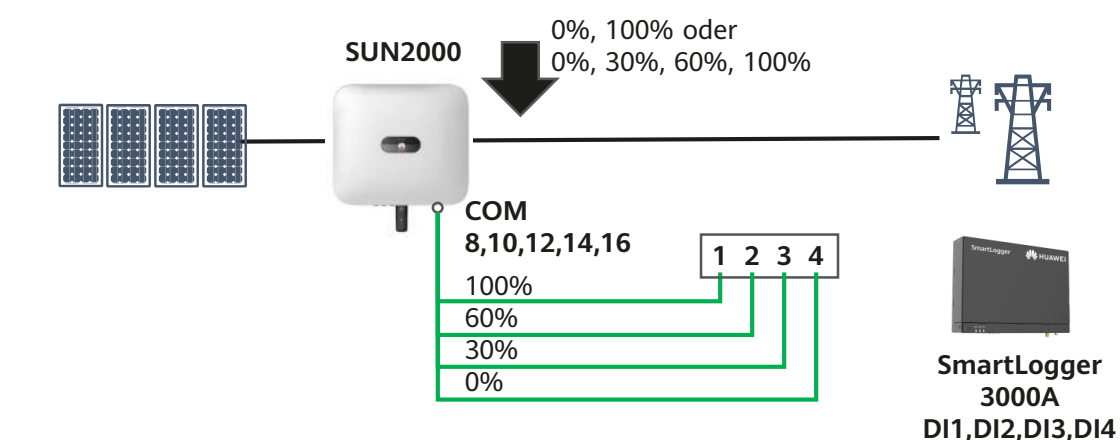

Bei SUN2000-2-40KTL (M1/M5/MB0/M3) direkt über COM Anschluss Bei SUN2000-60-100KTL über SmartLogger, siehe Anleitung SmartLogger

#### **4) Schnelles Herunterfahren** (falls zeitkritisch)

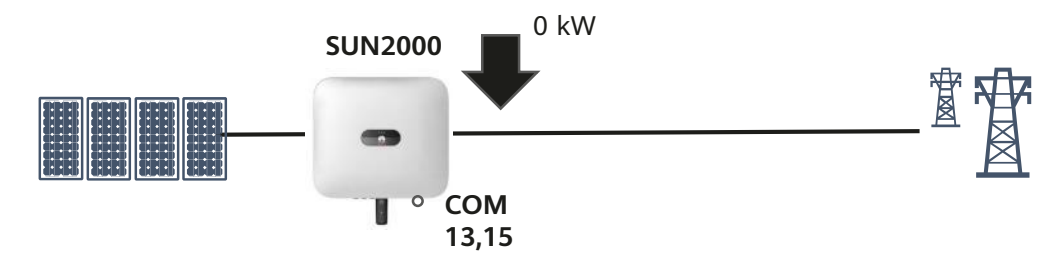

Bei SUN2000-2-40KTL (M1/M5/MB0/M3) direkt über COM Anschluss Bei SUN2000-60-100KTL siehe Anleitung SmartLogger, Seite NA-Schutz

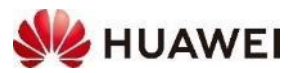

### **1) Leistungsbegrenzung Wechselrichter**

• Szenario: Leistung von einem (1) Wechselrichters begrenzen, ohne Eigenverbrauch

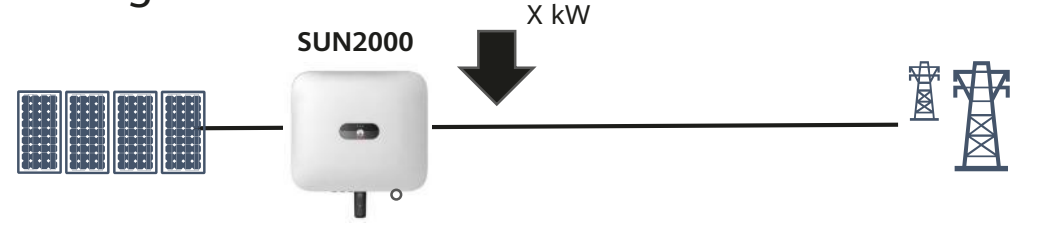

- Mit dem Wechselrichter verbinden
	- FusionSolar APP  $\rightarrow$  Installation Assistent  $\rightarrow$  QR Code  $\rightarrow$  Anmelden
	- Leistungsanpassung → Wirkleistungssteuerung
- Leistungsbegrenzung einstellen
	- Wirkleistungssteuerung: Control of active power fixed value
	- Derated by fixed active power: Wert in kW eingeben
	- Genauigkeit ist +/- 5%
- Kann auch im FusionSolar Portal eingestellt werden

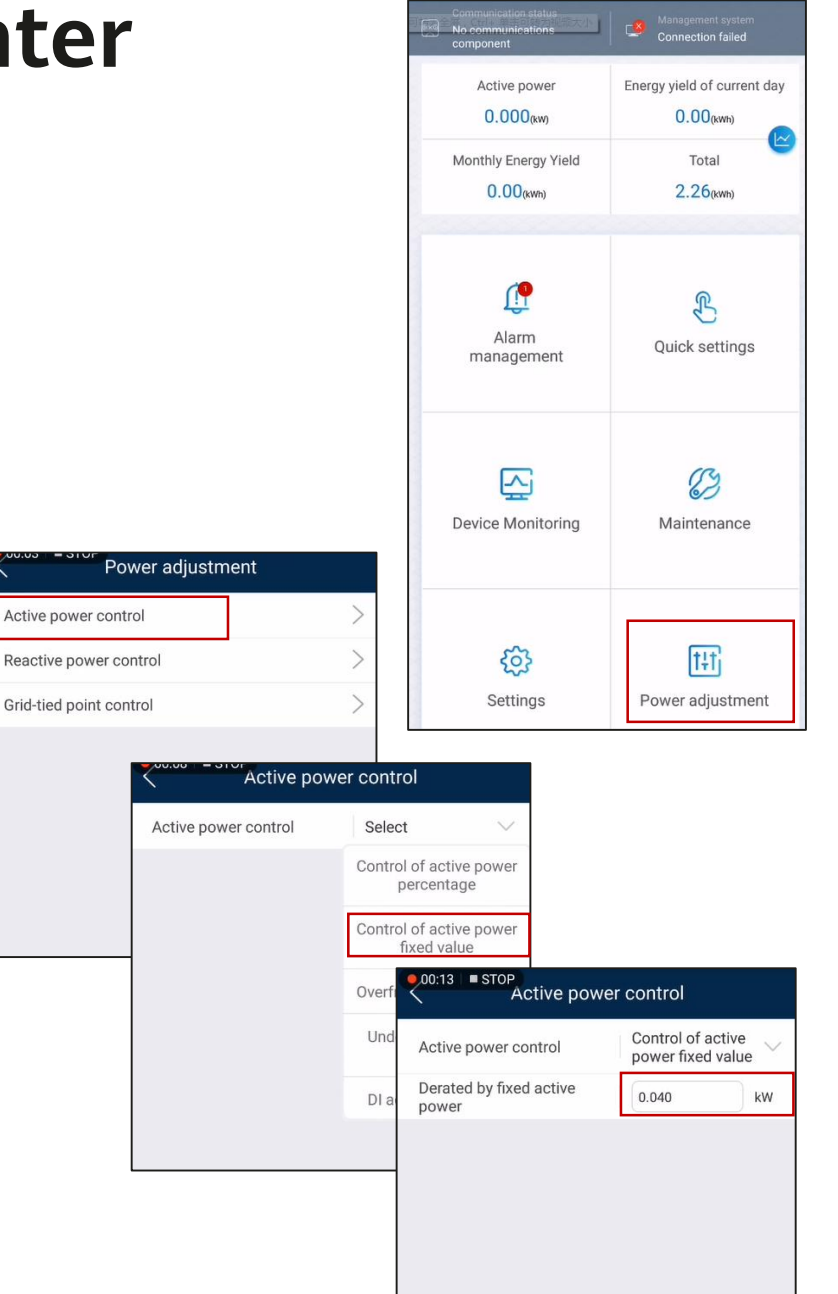

## **2) Begrenzung Netzeinspeisung**

- Szenario: Leistung bei Netzeinspeisung begrenzen, mit Eigenverbrauch
	- Strommesser notwendig, z.B. Huawei DTSU666-H
	- Steuerung im Wechselrichter, falls nur ein (1) Wechselrichter
	- Steuerung im SmartDongle oder SmartLogger, falls mehrere Wechselrichter

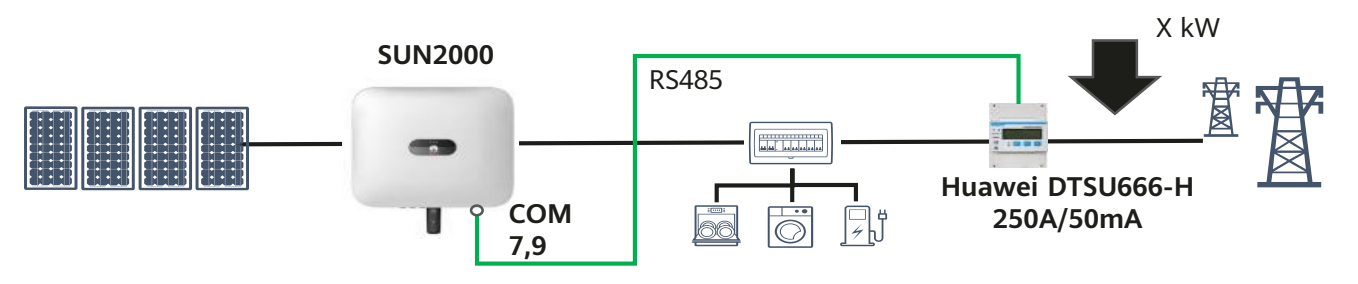

- Mit dem Wechselrichter verbinden
	- FusionSolar APP → Installation Assistent → QR Code → Anmelden
	- Leistungsanpassung  $\rightarrow$  Netzgekoppelter Punkt-Steuerung  $\rightarrow$  Passwort  $\rightarrow$  Wirkleistung
- Begrenzung Netzeinspeisung einstellen
	- Steuermodus Leistungsbegrenzter Netzanschluss
	-
	- Closed-loop Steuergerät Wechselrichter für 1x Wechselrichter oder
		- SmartDongle/SmartLogger für mehrere Wechselrichter
	- Begrenzungsmodus Gesamtleistung
	-
	- Netzeinspeisung Wert in kW eingeben

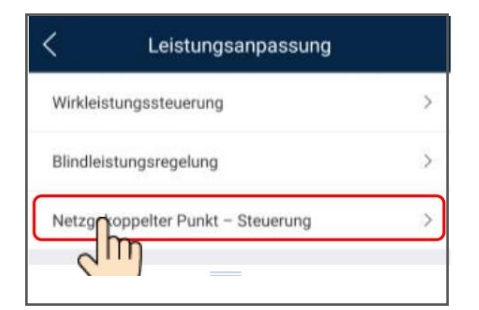

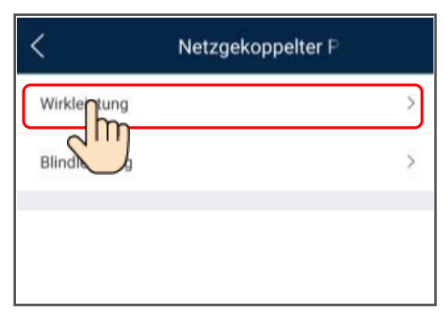

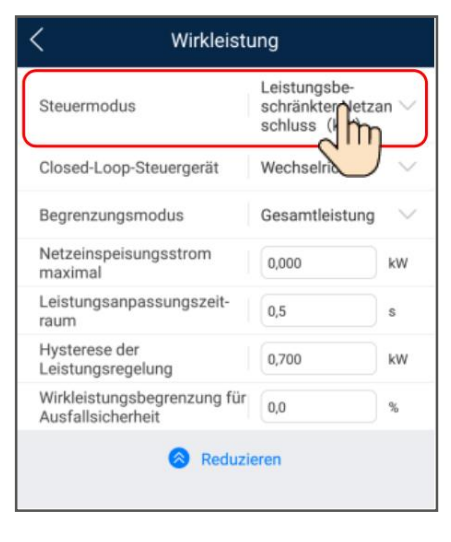

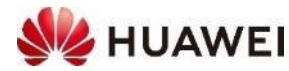

## **2) Begrenzung Netzeinspeisung über SmartLogger**

- Szenario: Leistung bei Netzeinspeisung begrenzen für mehrere grossen Wechselrichter (100/115KTL)
- Begrenzung im SmartLogger über Fusion-Solar APP oder Web-UI einstellen
	- Einstellungen → Wirkleistungsreduzierung
	- Wirkleistungs-Steuermodus Netzanbindung mit
	- Leistungsmesser and Intelligentes Messinstrument
	- Max. Netzeinspeisungsleistung Wert in kW eingeben
- Ausfallsicherheit einstellen
	- Leistung reduzieren, falls Kommunikation vom Meter, SmartDongle/SmartLogger und/oder Wechselrichter unterbrochen
- Detaillierte Anleitung für Spezialfälle verfügbar

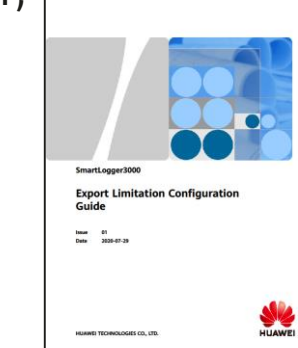

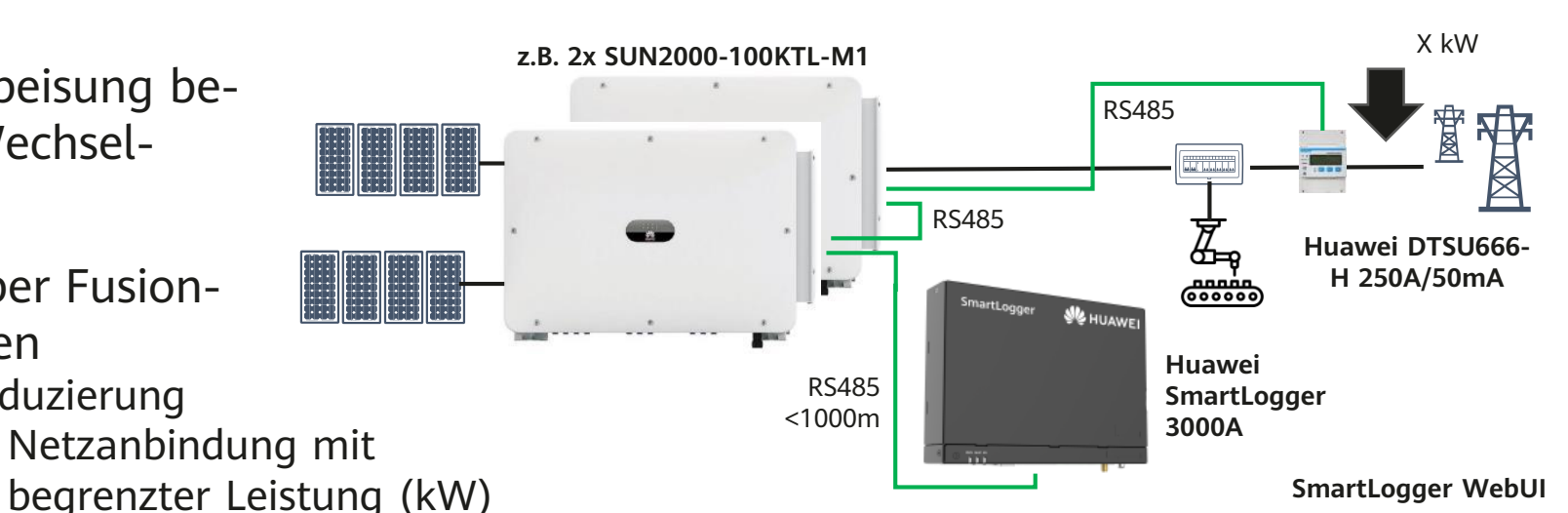

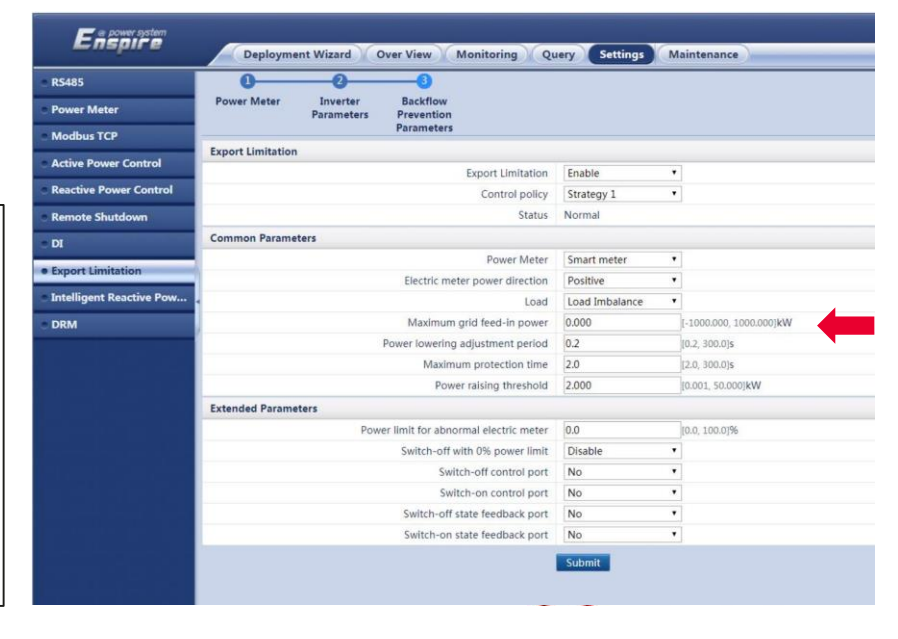

### **3) Dynamische Leistungssteuerung**

Die Dynamische-Leistungssteuerung ist die empfohlene Methode, um die Absenkungen gemäss Vorgabe zu realisieren, z.B. mit 2 Stufen (0%, 100%) oder 4 Stufen (0%, 30%, 60%, 100%)

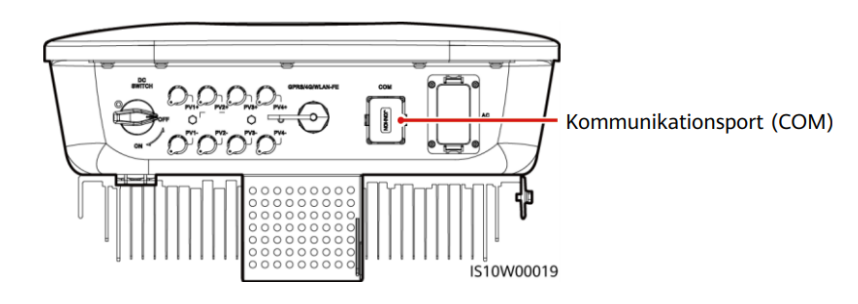

#### **SUN2000-M1, MB0, M3**

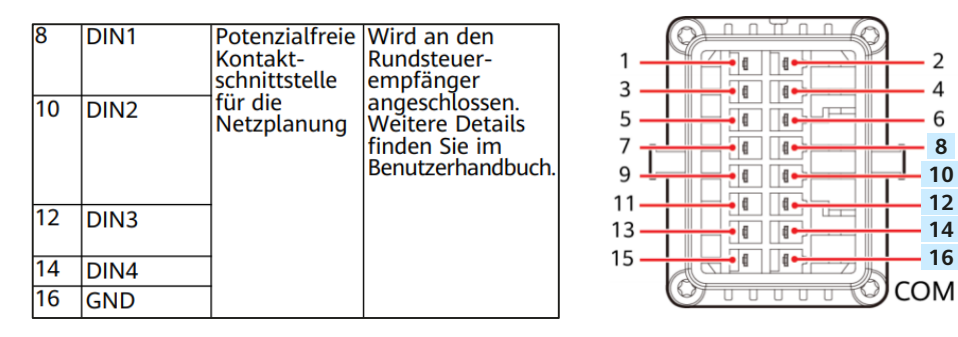

**SUN2000-M5** hat andere Steckeranschlüsse (siehe Manual).

- DI1 bis DI4 ist ein **Schliesser**, d.h. die Stufe in % wird eingestellt, wenn der Kontakt geschlossen ist.
- Einstellung in der FusionSolar APP
	- Leistungsanpassung → Wirkleistungssteuerung → Planung über potentialfreie Kontakte **EIN** → Bestätigen
	- Planung von DI Wirkleistung  $\rightarrow$  Tabelle erstellen (siehe rechts)  $\rightarrow$  Senden
	- Hinweis: **Zeile für 100% ist notwendig**, meist mit DI1 bis DI4 offen
- Kontrolle: Werte in der Geräteüberwachung

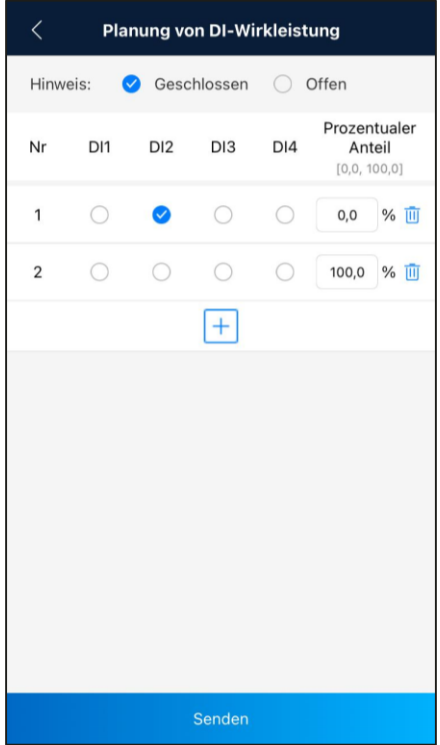

0%, 100% oder 0%, 30%, 60%, 100%

**SUN2000**

**CONTRACT** 

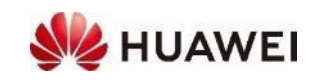

### **4) Schnelles Herunterfahren**

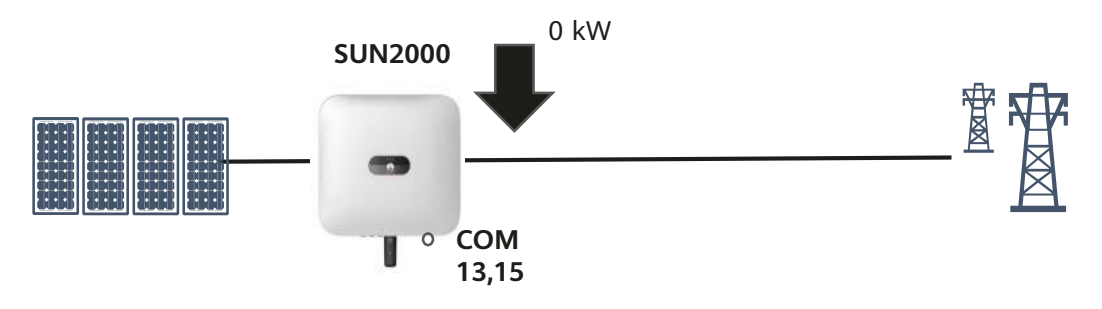

Das Schnelle Herunterfahren wird für zeitkritische Vorgaben verwendet, z.B. wird beim NA-Schutz das AC-Relais geöffnet.

> $-12$  $-14$  $-16$

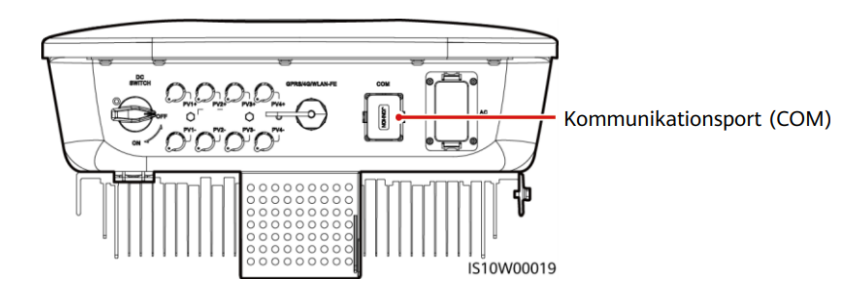

#### **SUN2000-M1, MB0, M3**

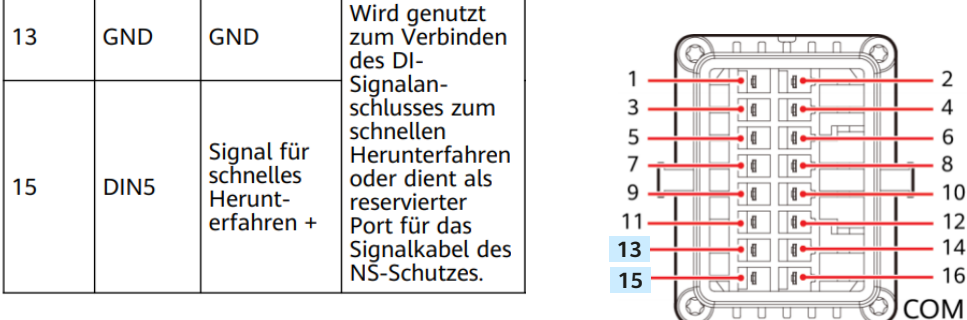

**SUN2000-M5, L1** hat andere Steckeranschlüsse (siehe Manual).

- DI5 bis ein **Öffner**, d.h. der Wechselrichter wird heruntergefahren, wenn der Kontakt DI5 offen ist
- Einstellung in der FusionSolar APP oder Portal
	- Einstellungen  $\rightarrow$  Funktionsparameter  $\rightarrow$  Potentialfreie Kontaktfunktion bzw. Funktion digitale Eingänge → **NS-Schutz** auswählen
- Kontrolle: Anzeige «NS-Schutz»

Einstellungen von potentialfreie Kontaktfunktion bzw. Funktion digitale Eingänge: NC: nicht genutzt; OVRG: in Japan; NS-Schutz: Schnelles Herunterfahren; Schnelles Herunterfahren von DI: Optimierer ausschalten (nur bei volloptimiertem Strang sinnvoll)

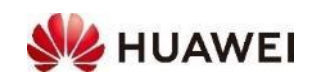

### **Q(U)-Regelung**

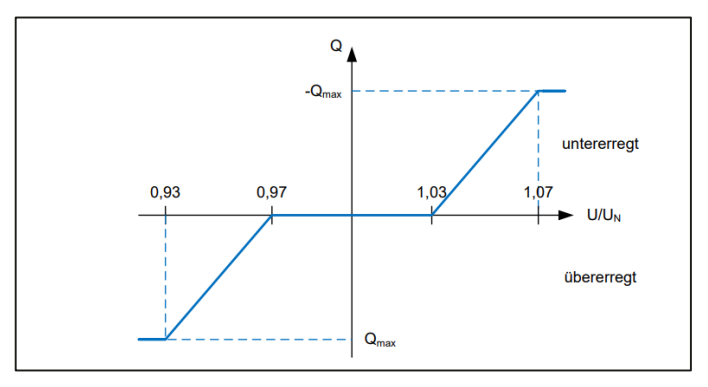

#### Leistungssteuerung

Leistu Aktiv

Wirkle

**Blindle**  $10$ 

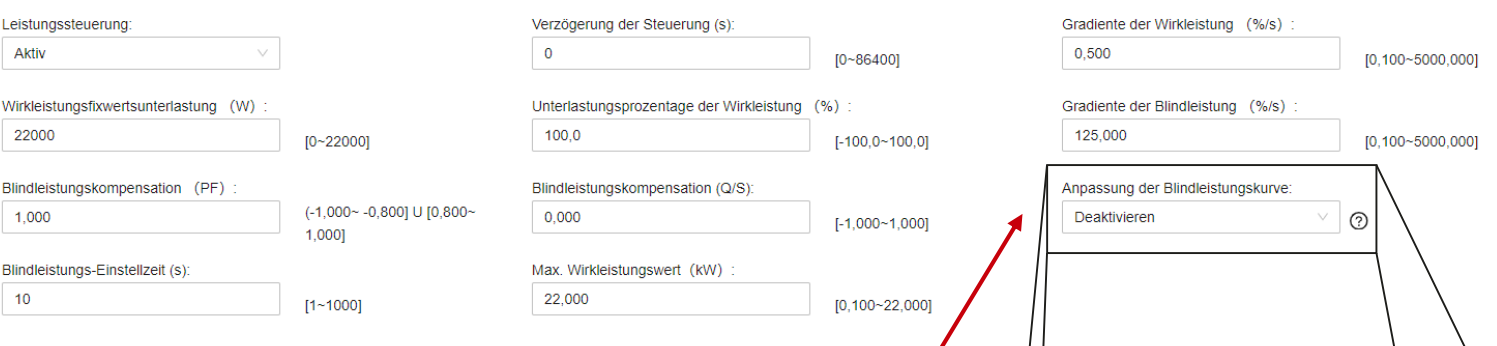

- **Blindleistungssteuerung** Q(U) werden vermehrt verlangt. Diese kann am besten im FusionSolar Portal für jeden Wechselrichter eingestellt werden.
- Vorgehen
	- Anlage auswählen  $\rightarrow$  Gerätemanagement  $\rightarrow$  Wechselrichter auswählen  $\rightarrow$ Konfiguration
	- Leistungsregulierung  $\rightarrow$  Anpassung der Blindleistungskurve  $\rightarrow$  Q-U-Kennlinie (allgemeiner Modus)
- Meist werden die Werte gemäss VDE 4105 verlangt. Dies ist eine Kennlinie mit **4 Punkten**; diese sind bereits vorgeben und müssen nicht angepasst werden

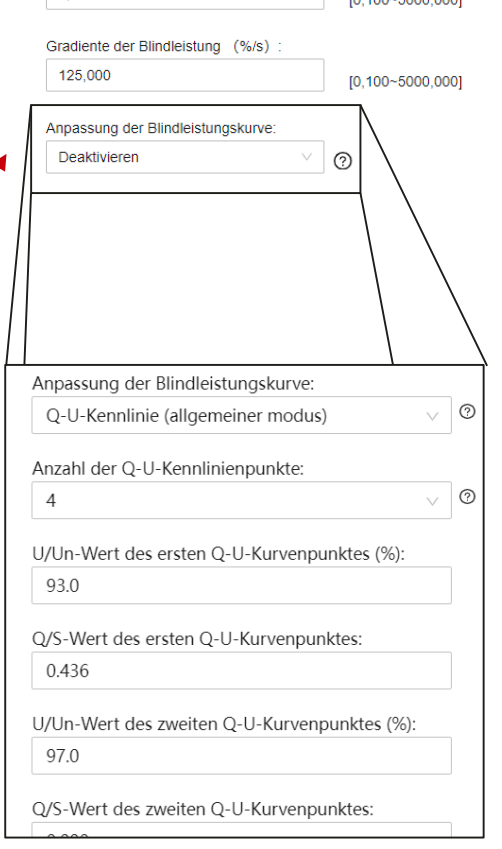

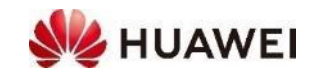

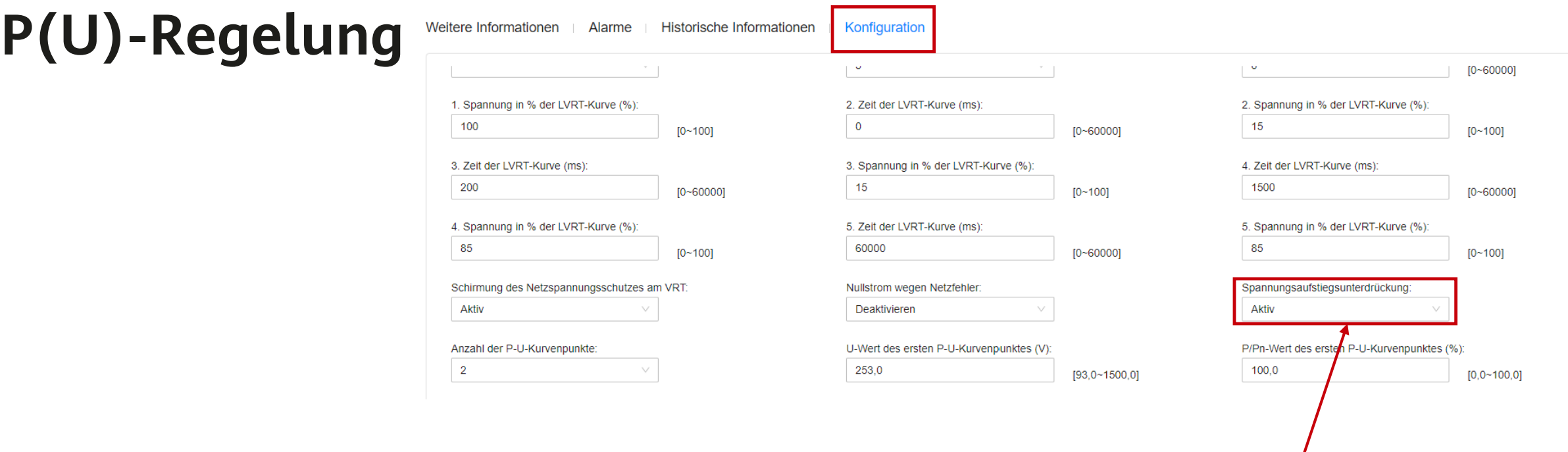

- **Spannungsaufstiegsunterdrückung** P(U) werden vermehrt verlangt. Diese kann am besten im FusionSolar Portal für jeden Wechselrichter eingestellt werden.
- Vorgehen
	- Anlage auswählen  $\rightarrow$  Gerätemanagement  $\rightarrow$  Wechselrichter auswählen  $\rightarrow$  Konfiguration
	- Funktionsparameter → Spannungsaufstiegsunterdrückung → aktivieren

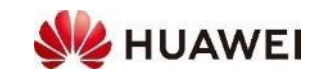

#### **[Huawei Solar Webseite: https://solar.huawei.com/ch/service](https://solar.huawei.com/ch/service-support/tsc)support/tsc**

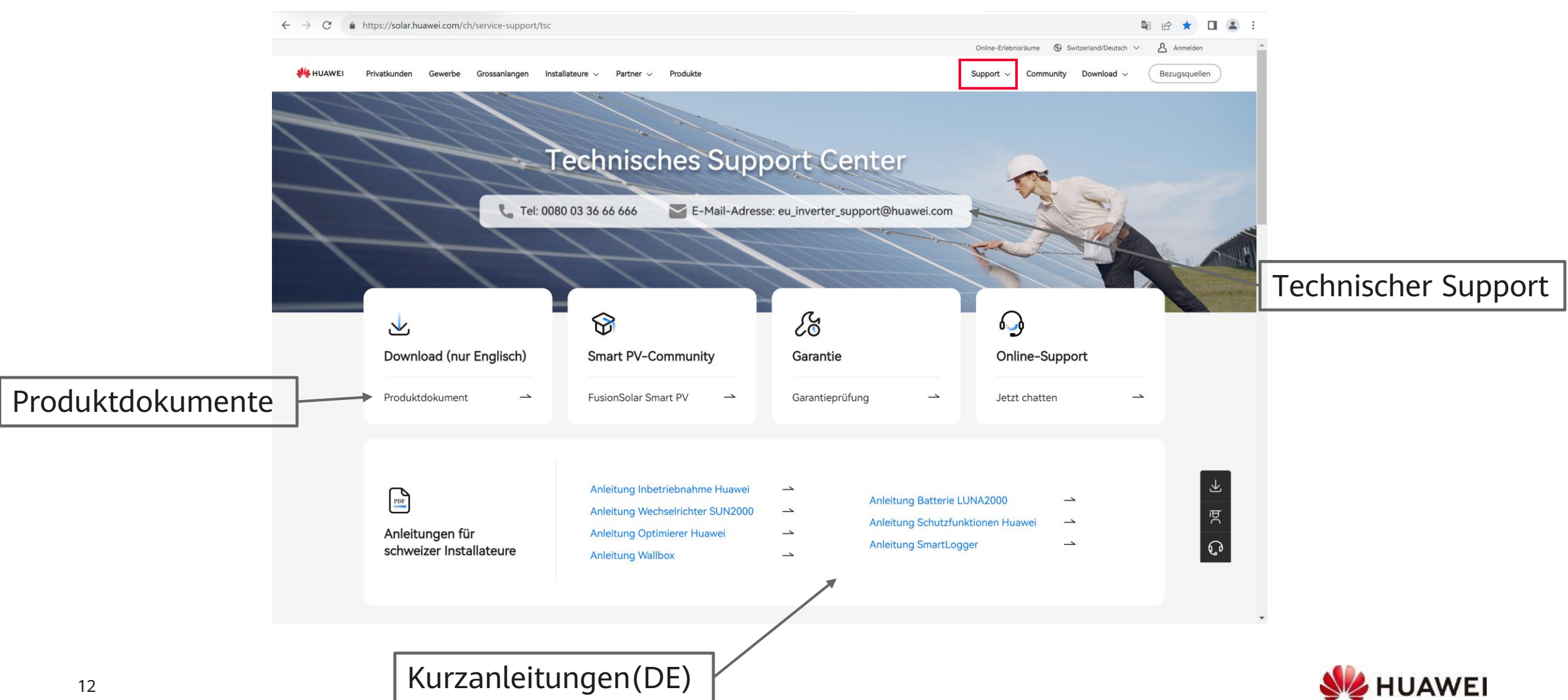

### **Kontakte**

• **Technical Assistance Center** (TAC) Störungsannahme 7x24 für Support und Garantie

#### **Persönliche Kontakte** in der Schweiz

- ZH, SZ, GL, ZG, SH, AR, AI, SG, GR, TG, LI **Luc Meier**, +41 76 335 35 49 [luc.meier@huawei.com](mailto:luc.meier@huawei.com)
- AG, LU, BS, BL, OW, NW, UR **Besetar Shehu**, +41 76 264 23 40 [besetar.shehu@huawei.com](mailto:besetar.shehu@huawei.com)
- $\cdot$  BE, SO, FR(DE), VS(DE) **Karl Hamm**, +41 76 834 10 50 [karl.hamm@huawei.com](mailto:karl.hamm@huawei.com)
- VD, VS, NE, FR, GE, JU, TI **Gabriel Blaise,** +41 76 690 31 88 [gabriel.blaise@huawei.com](mailto:gabriel.blaise@huawei.com)

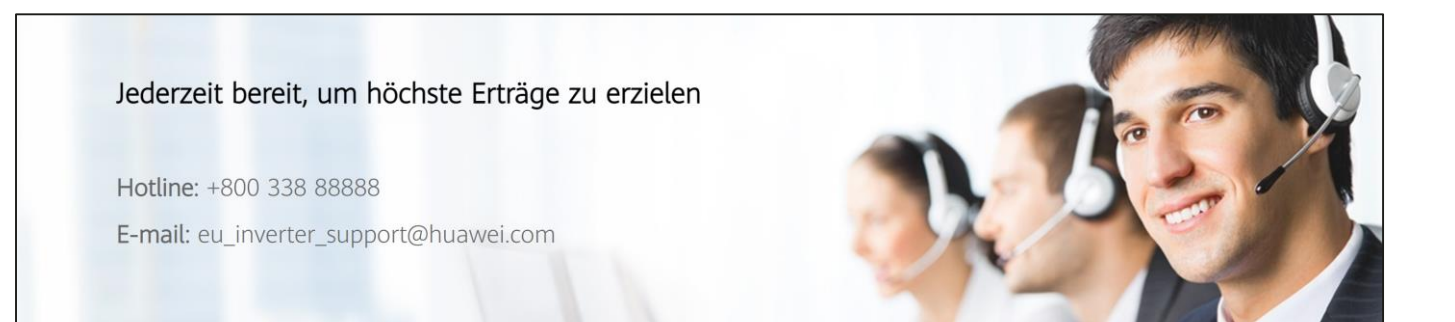

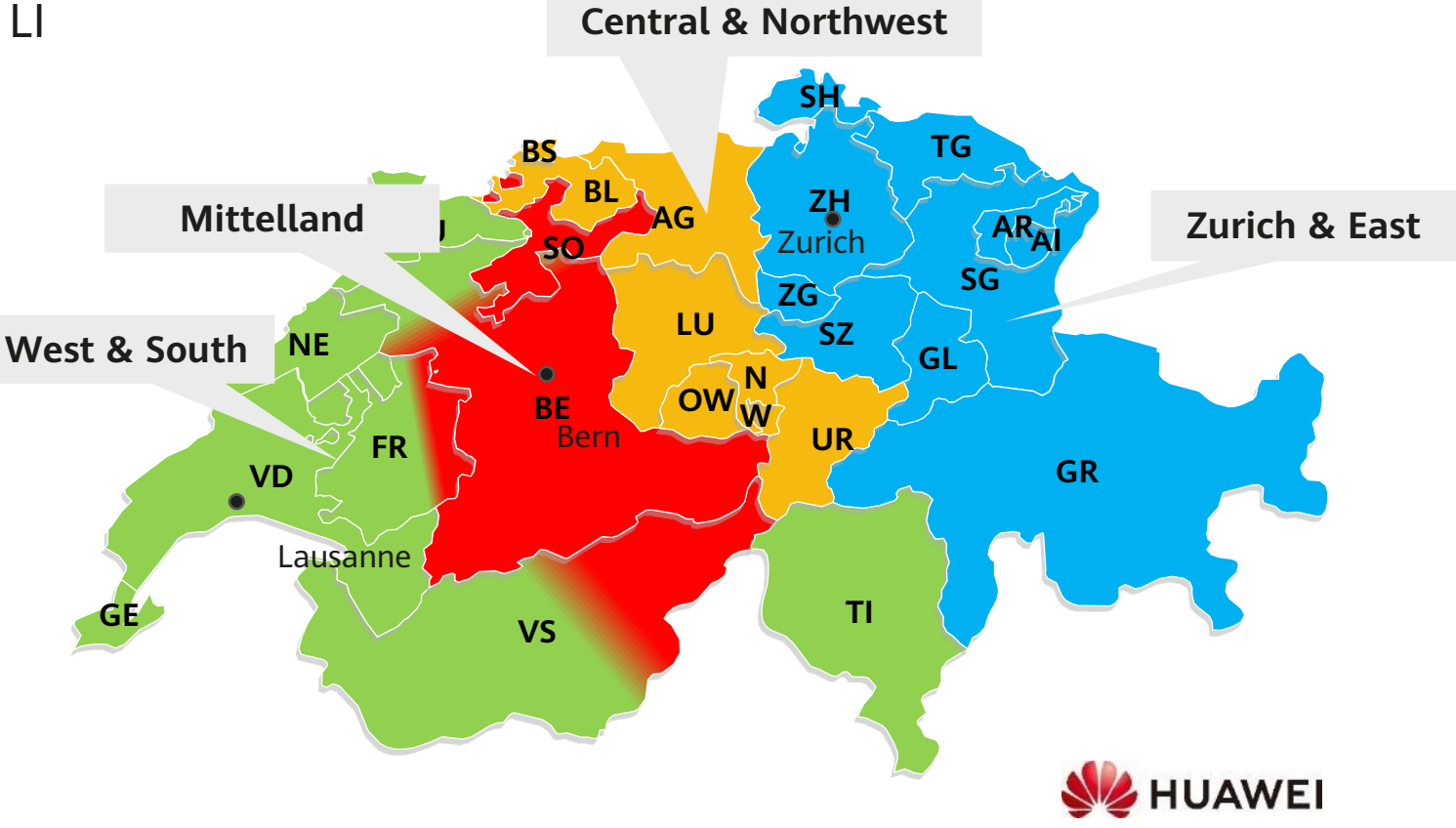

# Thank you. Thank you.

Bring digital to every person, home and

#### **Copyright©2023 Huawei Technologies Co., Ltd. All Rights Reserved.**

The information in this document may contain predictive statements including, without limitation, statements regarding the future financial and operating results, future product portfolio, new technology, etc. There are a number of factors that could cause actual results and developments to differ materially from those expressed or implied in the predictive statements. Therefore, such information is provided for reference purpose only and constitutes neither an offer nor an acceptance. Huawei may change the information at any time without notice.

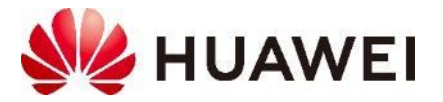